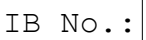

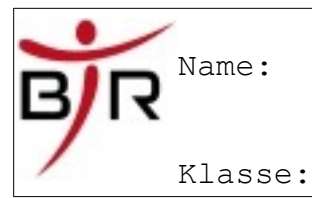

## **Rechtschreibprüfung**

Öffnen Sie das Dokument **\_\_\_\_\_\_\_\_\_\_\_\_\_\_\_** und führen Sie eine Rechtschreib- und Grammatikprüfung durch.<br>BBC

 Sie starten die Prüfung durch Anklicken des Symbols oder über die Tastatur mit der Funktionstaste **F7**.Wenn Sie die Rechtschreibprüfung starten erscheint das u. a. Fenster. Im oberen Vorschaufenster wird der Fehler bzw. das unbekannte Wort rot angezeigt. Im unteren Fenster wird ein Vorschlag zur Korrektur gemacht. Korrigieren Sie nun den vorliegenden Text. Korrekturen können Sie im oberen Fenstervornehmen. Klicken Sie auf das Wort im Text und korrigieren Sie den Fehler.

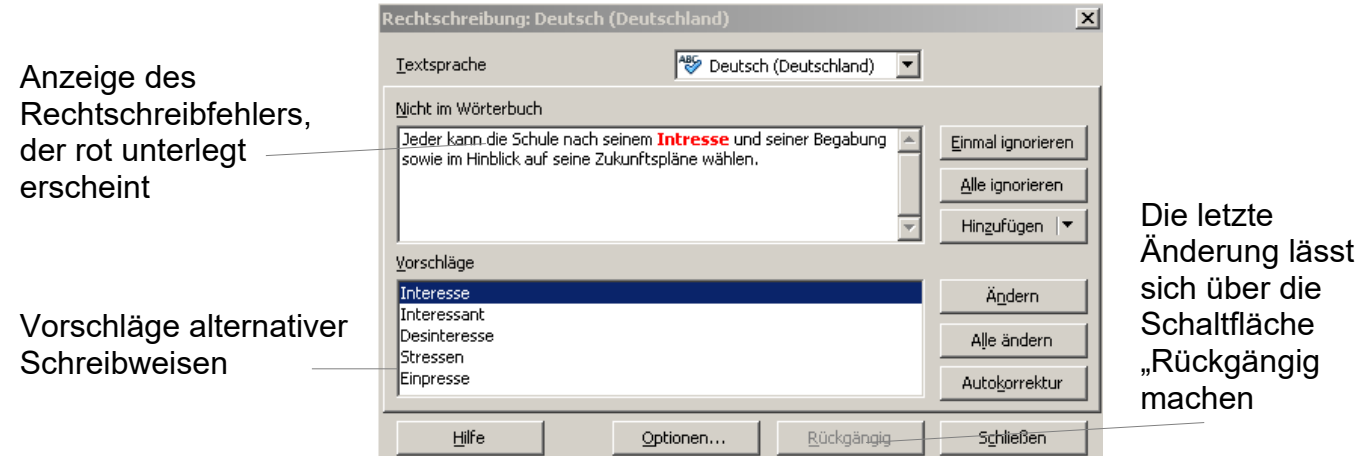

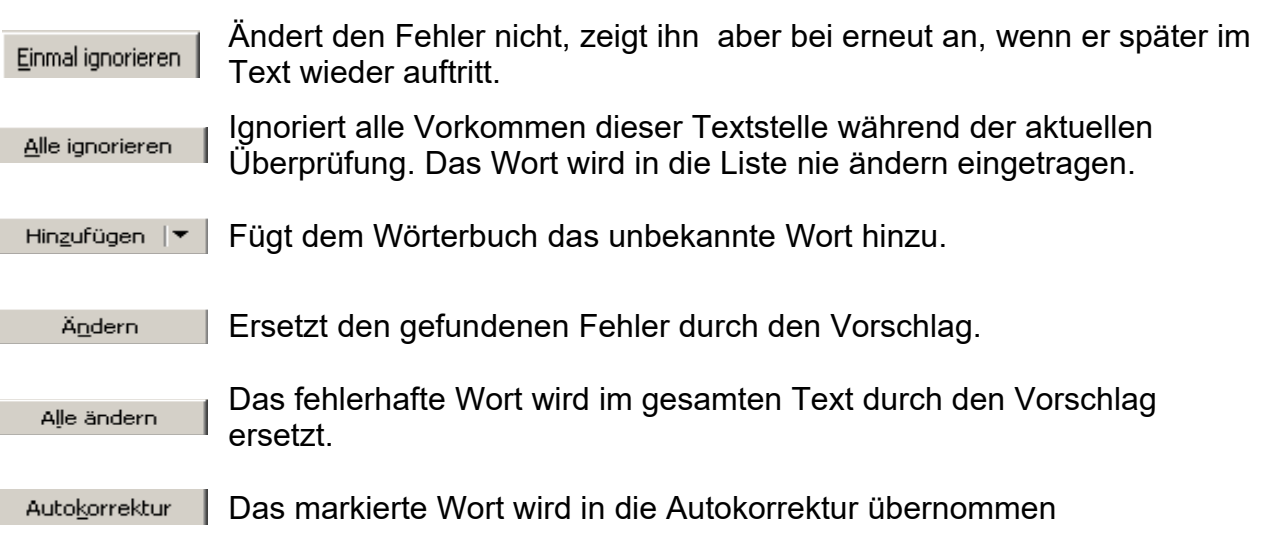